## 1. Planteamiento

Realizar un programa en SAGE tal que dada una imagen imagen.png en blanco y negro y de formato cuadrado (igual ancho y alto), imprima el desarrollo de un cono de modo que al ser mirado desde arriba se vea la imagen. El ejemplo que se mostró en clase fue tomado de http://blog. divermates.es/. Concretamente el desarrollo está en:

## http://blog.divermates.es/wp-content/uploads/2013/12/ ARBOL-ANMORFICO\_DIVERMATES.pdf

El cono debe ser tal que su altura mida el triple que el radio de su base.

Un ejemplo es que si utilizamos la imagen de la izquierda el resultado debe ser el de la derecha:

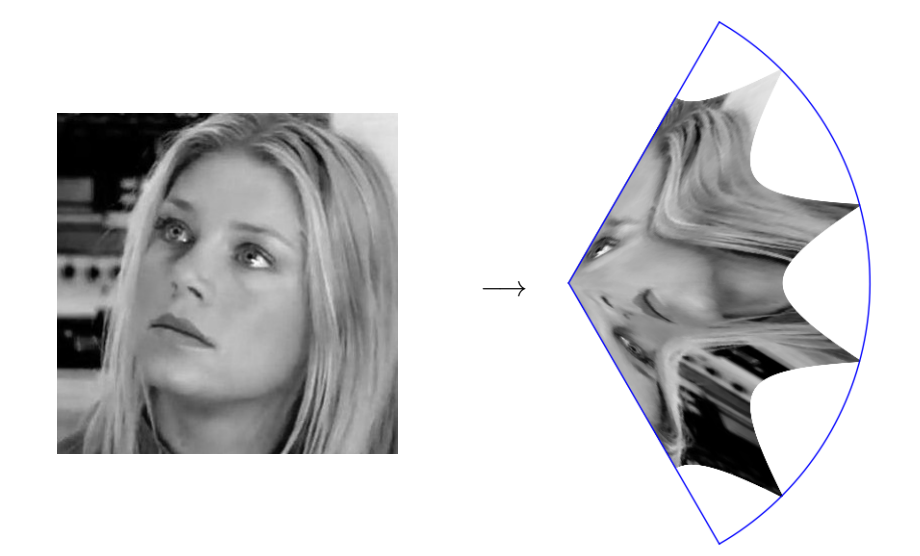

Nota: La escala varía en las dos imágenes.

## 2. Indicación

Para cargar una imagen con SAGE es posible usar matplotlib y otras biblioteca python. Un ejemplo de cómo cargar imagen.png e imprimirla es el siguiente listado. Para resolver el reto habría que añadir la parte que procesa la imagen. También se pueden usar otras bibliotecas.

Al pixel (a,b) de la imagen se accede con img[a,b]. Cada pixel es una lista de las tres componentes de color RGB pero en el caso de blanco y negro los tres son iguales. En definitiva, el valor (color) del pixel es img[a,b][0].

```
from numpy import *
import scipy.ndimage
import matplotlib. image
import matplotlib.pyplot
from pylab import *
# Carga imagen
img = matplotlib \cdot image \cdot imread('./image \cdot png')if img.shape [0] != img.shape [1]:print 'ancho y alto deben coincidir '
         e x i t
# Muestra imagen
matrix\_plot (img) . show (aspect\_ratio=1)
```